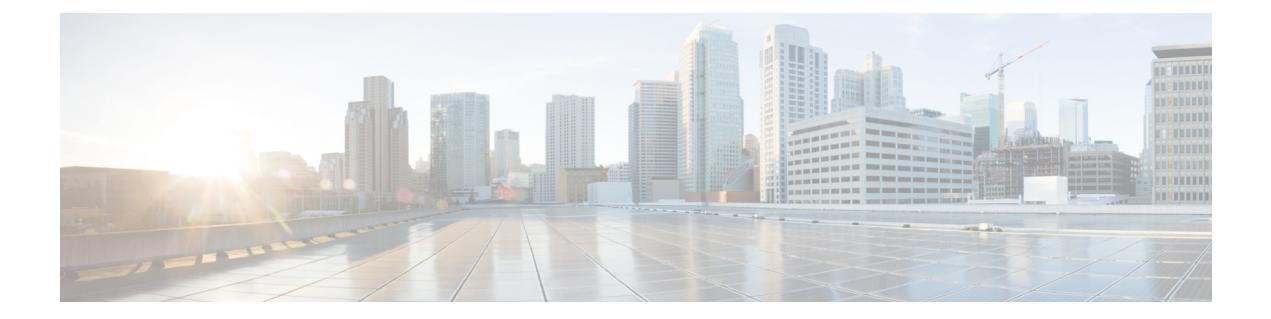

# **Verifying Cloud Native BNG User Plane Configuration**

This chapter describes the show commands to be executed on the router to verify cloud native BNG user plane configuration.

For details on cnBNG commands, see the *Cloud Native BNG Command Reference for Cisco ASR 9000 Series Routers*.

- Verify cnBNG NAL Process [Information,](#page-0-0) on page 1
- Verify Control Plane [Connection](#page-1-0) Status, on page 2
- Verify Subscriber [Information,](#page-2-0) on page 3
- Verify cnBNG NAL [Counters,](#page-11-0) on page 12

#### <span id="page-0-0"></span>**Verify cnBNG NAL Process Information**

You can use the following commands to verify the NAL process information on cnBNG user plane.

```
•
Router#show cnbng-nal process-info location 0/RSP0/CPU0
Mon Aug 3 00:12:42.080 UTC
Location: 0/RSP0/CPU0
  HA Pre_Init Role : PRIMARY
  HA Role : PRIMARY
 Restart-flag
  card_type : 0
  Node-Id : 0
  Disc-Hist File-logging : FALSE
  Test-server config-enabled: FALSE
  Proc-flags : 8000FFBF
     OT Connection Status: UP
     IM Connection Status: UP
     IPv4 RIB Connection Status: UP
     IPv6 RIB Connection Status: UP
     SUBDB Connection Status: UP
•
Router#show cnbng-nal process-readiness
```

```
Mon Aug 3 00:12:00.778 UTC
Location: 0/RSP1/CPU0
NAL resync pending flags:
         Service Resync Pending
         Interface Resync Pending
         IPv4 Route Resync Pending
         IPv6 Route Resync Pending
SIR status: not ready
Location: 0/RSP0/CPU0
NAL resync pending flags:
         NONE
SIR status: ready
•
Router#show processes cnbng_nal
Fri Sep 11 09:22:45.139 UTC
                  Job Id: 456
                     PID: 1543
Router#show processes memory 1543
Fri Sep 11 09:24:12.398 UTC
JID Text(KB) Data(KB) Stack(KB) Dynamic(KB) Process 
 ------ ---------- ---------- ---------- ----------- ------------------------------
456 992 1700604 200 19999 cnbng_nal
```
## <span id="page-1-0"></span>**Verify Control Plane Connection Status**

You can use the following command to verify the connection status of cnBNG control plane.

```
•
Router#show cnbng-nal cp connection status
Fri Feb 19 11:27:31.178 UTC
Location: 0/RSP0/CPU0
User-Plane configurations:
-------------------------
IP : 10.105.227.96<br>
GTP Port : 2152<br>
PFCP Port
 GTP Port
PFCP Port
VRF : default
Control-Plane configurations:
----------------------------
PRIMARY IP : 10.84.102.235
  GTP Port : 2152
 PFCP Port : 8805 
  Association retry count: 10
Connection Status: Up
Connection Status time stamp: Thu Feb 11 12:46:19 2021
```
Connection Prev Status : Down Connection Prev Status time stamp: Thu Feb 11 12:44:55 2021 Association status: **Active** Association status time stamp: Thu Feb 11 12:46:18 2021

### <span id="page-2-0"></span>**Verify Subscriber Information**

•

You can use the following commands to verify subscriber information on the cnBNG user plane.

```
Router#show cnbng-nal subscriber access-interface bundle-Ether 1.1
Mon Aug 3 00:04:42.558 UTC
=====================
Location: 0/RSP0/CPU0
=====================
         Type PPPoE IPoE
 ==== ===== ====
Session Counts by State:
    initializing 0 0 0<br>
connecting 0 0 0
       connecting 0 0
      connected 0 0<br>
activated 0 8000<br>
idle 0 0<br>
0
      activated
         idle 0 0<br>cting 0 0
    disconnecting 0 0 0
        Total: 0 8000
Session Counts by Address-Family:
 none 0 0
         ipv4 0 0
          ipv6 0 8000
          dual 0 0
        Total: 0 8000
=====================
Location: 0/RSP1/CPU0
=====================
          Type PPPoE IPoE
           ==== ===== ====
Session Counts by State:
    initializing 0 0 0
      connecting 0 0 0<br>
connected 0 0 0
      connected 0 0 0<br>
activated 0 80
      activated 0 8000
         idle 0 0<br>ecting 0 0
    disconnecting 0 0 0
        Total: 0 8000
Session Counts by Address-Family:
         none 0 0 0<br>ipv4 0 0
ipv4 0 0
 ipv6 0 8000
```
•

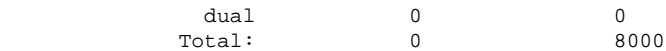

Router#**show cnbng-nal subscriber all** Fri Sep 11 06:07:52.343 UTC

Codes: CN - Connecting, CD - Connected, AC - Activated,

ID - Idle, DN - Disconnecting, IN - Initializing

CPID(hex)Interface State Mac Address Subscriber IP Addr / Prefix (Vrf) Ifhandle --------------------------------------------------------------------------------------------- 1005ca0 BE2.500.ip2149474448 AC 0010.942e.3b00 13.0.92.160 (default) 0x225e60 1:4::5c9f (IANA) 2003:db0:0:5c9e::/64 (IAPD) 10053b2 BE2.500.ip2149466000 AC 0010.942e.3689 13.0.83.175 (default) 0xfdfe0 1:4::53b1 (IANA) 2003:db0:0:53b0::/64 (IAPD) 1004c81 BE2.600.ip2149013936 AC 0010.942e.5230 13.0.76.129 (default) 0x4079a0 1:4::4c80 (IANA) 2003:db0:0:4c7f::/64 (IAPD) 1004aaa BE2.500.ip2149353232 AC 0010.942e.3205 13.0.74.169 (default) 0x5192e0 1:4::4aa9 (IANA) 2003:db0:0:4aa8::/64 (IAPD) 1004927 BE2.600.ip2149518576 AC 0010.942e.50b1 13.0.73.116 (default) 0x219ba0 1:4::4926 (IANA) 2003:db0:0:4925::/64 (IAPD) 10047e4 BE2.800.ip2149422928 AC 0010.9431.a7c7 13.0.71.228 (default) 0x41ff60 1:4::47e4 (IANA) 2003:db0:0:47e2::/64 (IAPD) 1004777 BE2.600.ip2149520224 AC 0010.942e.5021 13.0.71.115 (default) 0x41420 1:4::4776 (IANA) 2003:db0:0:4775::/64 (IAPD) 1003a6d BE2.800.ip2149369728 AC 0010.9431.a3a1 13.0.58.105 (default) 0x141360 1:4::3a6d (IANA)

•

 2003:db0:0:3a6a::/64 (IAPD) 10038b7 BE2.600.ip2149362240 AC 0010.942e.4bb2 13.0.56.178 (default) 0x259aa0 1:4::38b6 (IANA) 2003:db0:0:38b5::/64 (IAPD) 10028ba BE2.500.ip2149210768 AC 0010.942e.2873 13.0.40.185 (default) 0x129620 1:4::28b9 (IANA) 2003:db0:0:28b8::/64 (IAPD) 100247b BE2.600.ip2149396320 AC 0010.942e.46a3 13.0.36.113 (default) 0x4b8e0 1:4::2471 (IANA) 2003:db0:0:2470::/64 (IAPD) 100207a BE2.500.ip2149356496 AC 0010.942e.2663 13.0.32.117 (default) 0x1a9460 1:4::2079 (IANA) 2003:db0:0:2078::/64 (IAPD) 1001d3f BE2.600.ip2149251360 AC 0010.942e.44d4 13.0.29.61 (default) 0xcc760

#### Router#**show cnbng-nal subscriber all summary** Sun Aug 2 16:26:44.281 UTC

===================== Location: 0/RSP0/CPU0 ===================== Type PPPoE IPoE ==== ===== ==== Session Counts by State: initializing 0 0 0 connecting 0 0 0 connected 0 0 activated 0 130 idle 0 0<br>ecting 0 0 disconnecting 0 0 0 Total: 0 130 Session Counts by Address-Family: none 0 0 0<br>ipv4 0 130 ipv4 ipv6 0 0 dual 0 0 Total: 0 130

=====================

Location: 0/RSP0/CPU0

=====================

Type PPPoE IPoE

I

==== ===== ====

Session Counts by State:

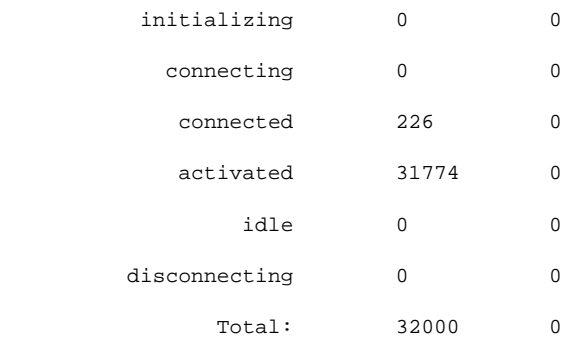

Session Counts by Address-Family:

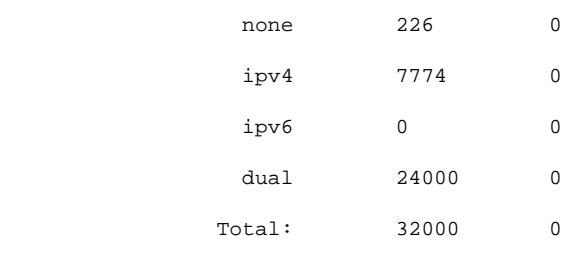

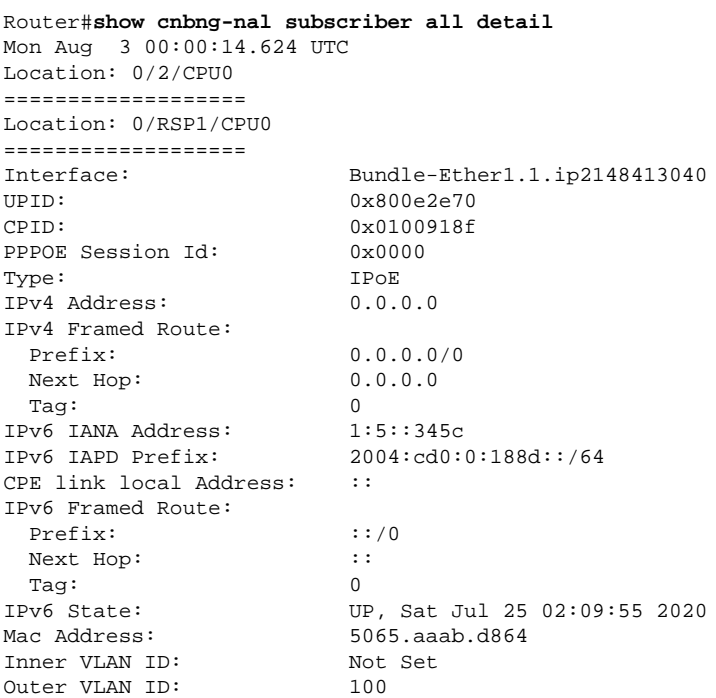

**Verifying Cloud Native BNG User Plane Configuration**

•

```
Outer VLAN Cos: 0
Outer VLAN DEI: 1
Created: Sat Jul 25 02:09:54 2020
State: Activated
Ifhandle: 0x000b75a0
VRF: default
Access-interface: Bundle-Ether1.1
 Attribute List: 0x5556aed3f878
1: ipv6-enable len= 4 value= 1(1)
2: ipv4-unnumbered len= 9 value= Loopback1
3: strict-rpf len= 4 value= 1(1)
4: ipv6-strict-rpf len= 4 value= 1(1)
5: ipv4-icmp-unreachable len= 4 value= 1(1)
6: ipv6-unreachable len= 4 value= 1(1)
7: ipv4-mtu len= 4 value= 1500(5dc)
8: ipv6-mtu len= 4 value= 1500(5dc)
Session Accounting: enabled
Interim Interval: 1800 secs
Last interim timestamp: Sun Aug 2 23:39:46 2020
Interim fail count: None
Last interim failed reason: NA
Last stats:
  BytesIn: 0
  BytesOut: 384570
  BytesInGiga: 0
  BytesOutGiga: 0
Feature IDs activated :
   0x800e2e71
   0x800e2e72
•
Router#show cnbng-nal subscriber type ipoe summary
Mon Aug 3 00:06:15.032 UTC
=====================
Location: 0/RSP0/CPU0
=====================
           Type PPPoE IPoE
            ==== ===== ====
Session Counts by State:
      initializing 0 0 0
        connecting 0 0
        connected 0 0
        activated 0 8000
         idle 0 0 0
     disconnecting 0 0 0 0
         Total: 0 8000
Session Counts by Address-Family:
           none 0 0 0
ipv4 0 0
 ipv6 0 8000
 dual 0 0
          Total: 0 8000
=====================
Location: 0/RSP1/CPU0
=====================
           Type PPPoE IPoE
 ==== ===== ====
```
Session Counts by State:

 $\mathbf I$ 

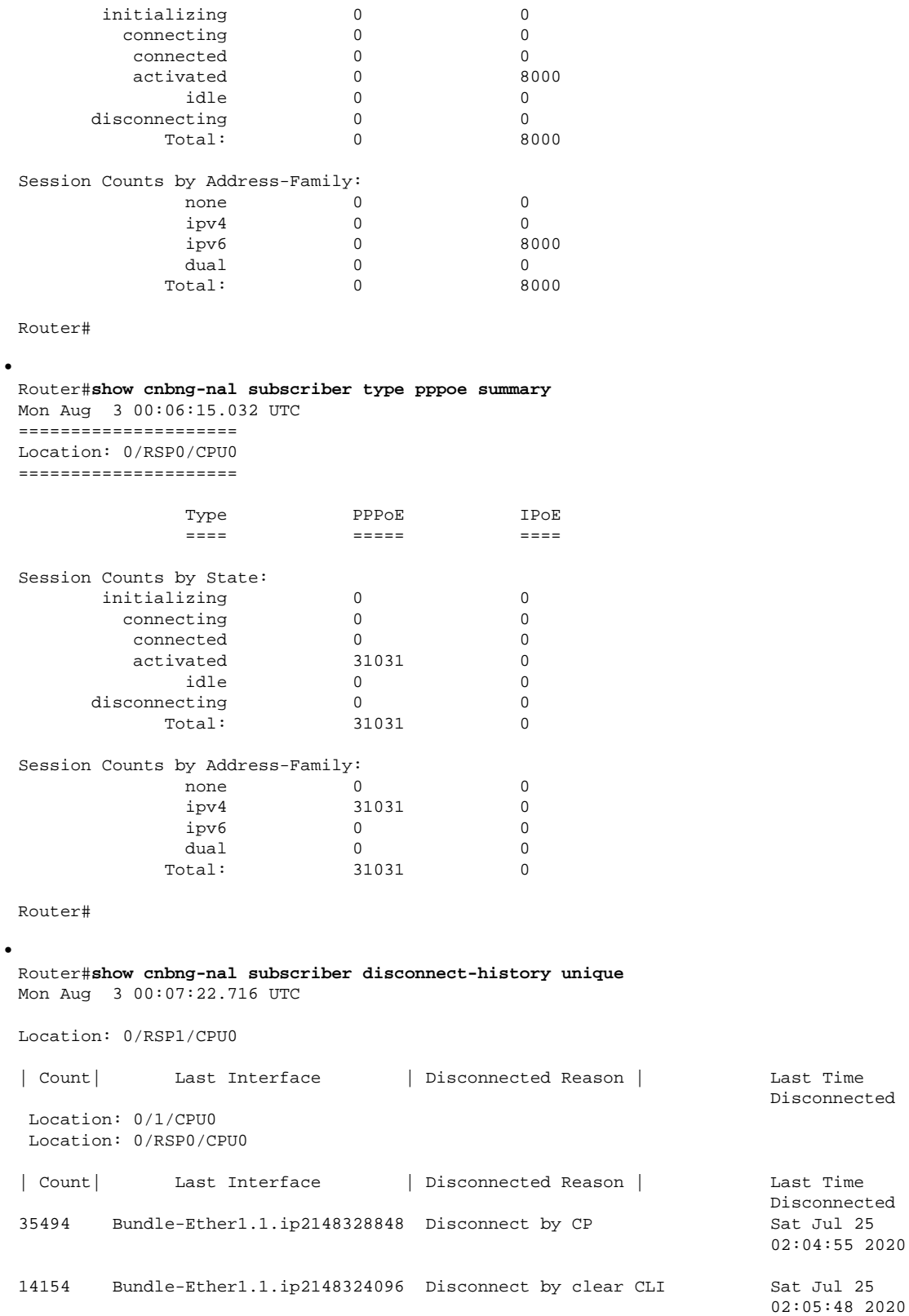

٦

 2777 Bundle-Ether1.1.ip2148194512 Disconnect due to create failure Sat Jul 25 01:38:29 2020 • Router#**show cnbng-nal subscriber disconnect-history last location** Mon Aug 3 00:08:42.655 UTC Disconnect-reason: Disconnect by clear CLI Disconnect-timestamp: Sat Jul 25 02:05:48 2020 Message Txn ID: 55663 Session Txn ID: 1 Failed at: Sat Jul 25 01:57:03 2020 Feature Mask: 0x0 SVM State: 0 IPSUB flags: 0x600a200 Pending callback: 0x2 Data: Interface: Bundle-Ether1.1.ip2148324096 UPID: 0x800cd300 CPID: 0x01007bd8 PPPOE Session Id: 0x0000 Type: IPoE IPv4 Address: 0.0.0.0 IPv4 Framed Route: Prefix: 0.0.0.0/0 Next Hop: 0.0.0.0 Tag: 0 IPv6 IANA Address: 1:5::3de5 IPv6 IAPD Prefix: 2004:cd0:0:616::/64 CPE link local Address: :: IPv6 Framed Route: Prefix:  $::/0$ Next Hop:  $\qquad \qquad ::$ Tag: 0 IPv6 State: UP, Sat Jul 25 01:57:03 2020 Mac Address: 5065.aaab.cfbb Inner VLAN ID: Not Set Outer VLAN ID: 100 Outer VLAN Cos: 0 Outer VLAN DEI: 1 Created: Sat Jul 25 02:05:48 2020 State: Init Ifhandle: 0x000323a0 VRF: default Access-interface: Bundle-Ether1.1 Attribute List: 0x559125764408 1: ipv6-enable len= 4 value= 1(1) 2: ipv4-unnumbered len= 9 value= Loopback1 3: strict-rpf len= 4 value= 1(1) 4: ipv6-strict-rpf len= 4 value= 1(1) 5: ipv4-icmp-unreachable len= 4 value= 1(1) 6: ipv6-unreachable len= 4 value= 1(1) 7: ipv4-mtu len= 4 value= 1500(5dc) 8: ipv6-mtu len= 4 value= 1500(5dc) 8: ipv6-mtu len= 4 value:<br>Session Accounting: enabled Interim Interval: 1800 secs Last interim timestamp: Sat Jul 25 02:05:47 2020 Interim fail count: None Last interim failed reason: NA Last stats: BytesIn: 0 BytesOut: 540 BytesInGiga: 0 BytesOutGiga: 0

Feature IDs activated : 0x800cd301 0x800cd302 [Event History] UPID: 0x800cd300 | Event Name | Time Stamp | S, M | Create | Jul 25 01:57:02.999679 | 0, 0 | New Session Request | Jul 25 01:57:02.999686 | 0, 0 | Interface create | Jul 25 01:57:02.999823 | 0, 0 | SVM create | Jul 25 01:57:03.018268 | 0, 0 | UP Install(req) | Jul 25 01:57:03.018321 | 0, 0 | UP Install(CB) | Jul 25 01:57:03.019220 | 0, 0 | Last Assoc(req) | Jul 25 01:57:03.019232 | 0, 0 Last Assoc(CB) | Jul 25 01:57:03.020160 | 0, 1 | Produce done(req) | Jul 25 01:57:03.020233 | 0, 0 | IPv4 Caps Up | Jul 25 01:57:03.188034 | 0, 0 | IPv6 Caps Up | Jul 25 01:57:03.233210 | 0, 0 | Init data req | Jul 25 01:57:03.254482 | 0, 1 | Init data cb | Jul 25 01:57:03.369027 | 0, 1 | Client Session up | Jul 25 01:57:03.379152 | 0, 0 | Produce done | Jul 25 01:57:03.977629 | 0, 0 | IPv6 Up | Jul 25 01:57:03.977643 | 0, 0 | Session up notified | Jul 25 01:57:03.977650 | 0, 0 | Stats start | Jul 25 01:57:03.977841 | 0, 0 | Disconnect notified | Jul 25 02:05:47.548202 | 0, 0 | Disconnect ack | Jul 25 02:05:47.550293 | 0, 0 | IPv4 Caps Down | Jul 25 02:05:47.652232 | 0, 0 | IPv6 Caps Down | Jul 25 02:05:47.652333 | 0, 0 | Final stats | Jul 25 02:05:47.753805 | 0, 0 | SVM delete | Jul 25 02:05:47.780713 | 0, 0 | SVM cleanup | Jul 25 02:05:48.283050 | 0, 0 Help: S - Sticky Event, M - Multiple Occurrence

Router#**show cnbng-nal subscriber fadb** Mon Aug 3 00:03:12.858 UTC

Location: 0/RSP1/CPU0 ==================

•

UPID: 0x800ec810 Service-ID: 0x04000003 Service-Name: JHV\_VOICE Feature-ID: 0x800ec812 Attribute List: 0x559cba6d0008 1: feature-acct-bitmask len= 4 value= 805306413(3000002d) Accounting: enabled Interim fail count: None Last interim failed reason: None Last stats: BytesIn: 0 BytesOut: 0 BytesInGiga: 0 BytesOutGiga: 0

```
UPID: 0x800e9470
Service-ID: 0x04000003 Service-Name: JHV_VOICE
Feature-ID: 0x800e9472
 Attribute List: 0x559cba6d0008
1: feature-acct-bitmask len= 4 value= 805306413(3000002d)
Accounting: enabled
Interim fail count: None
Last interim failed reason: None
```
Last stats: BytesIn: 0 BytesOut: 0 BytesInGiga: 0 BytesOutGiga: 0 UPID: 0x800e7ee0 Service-ID: 0x04000003 Service-Name: JHV\_VOICE Feature-ID: 0x800e7ee2 Attribute List: 0x559cba6d0008 1: feature-acct-bitmask len= 4 value= 805306413(3000002d) Accounting: enabled Interim fail count: None Last interim failed reason: None Last stats: BytesIn: 0 BytesOut: 0 BytesInGiga: 0 BytesOutGiga: 0 UPID: 0x800e16e0 Service-ID: 0x04000004 Service-Name: LIVE\_TV Feature-ID: 0x800e16e1 Attribute List: 0x559cba6d0008 1: feature-acct-bitmask len= 4 value= 0(0) Accounting: disabled Interim fail count: None Last interim failed reason: None Last stats: BytesIn: 0 BytesOut: 0 BytesInGiga: 0 BytesOutGiga: 0 UPID: 0x800dda90 Service-ID: 0x04000003 Service-Name: JHV\_VOICE Feature-ID: 0x800dda91 Attribute List: 0x559cba6d0008 1: feature-acct-bitmask len= 4 value= 805306413(3000002d) Accounting: enabled Interim fail count: None Last interim failed reason: None Last stats: BytesIn: 0 BytesOut: 0 BytesInGiga: 0 BytesOutGiga: 0 UPID: 0x800dd4e0 Service-ID: 0x04000004 Service-Name: LIVE\_TV Feature-ID: 0x800dd4e1 Attribute List: 0x559cba6d0008 1: feature-acct-bitmask len= 4 value= 0(0) Accounting: disabled Interim fail count: None Last interim failed reason: None Last stats: BytesIn: 0 BytesOut: 0 BytesInGiga: 0 BytesOutGiga: 0

# <span id="page-11-0"></span>**Verify cnBNG NAL Counters**

•

You can use the following commands to verify various NAL counters on the cnBNG user plane:

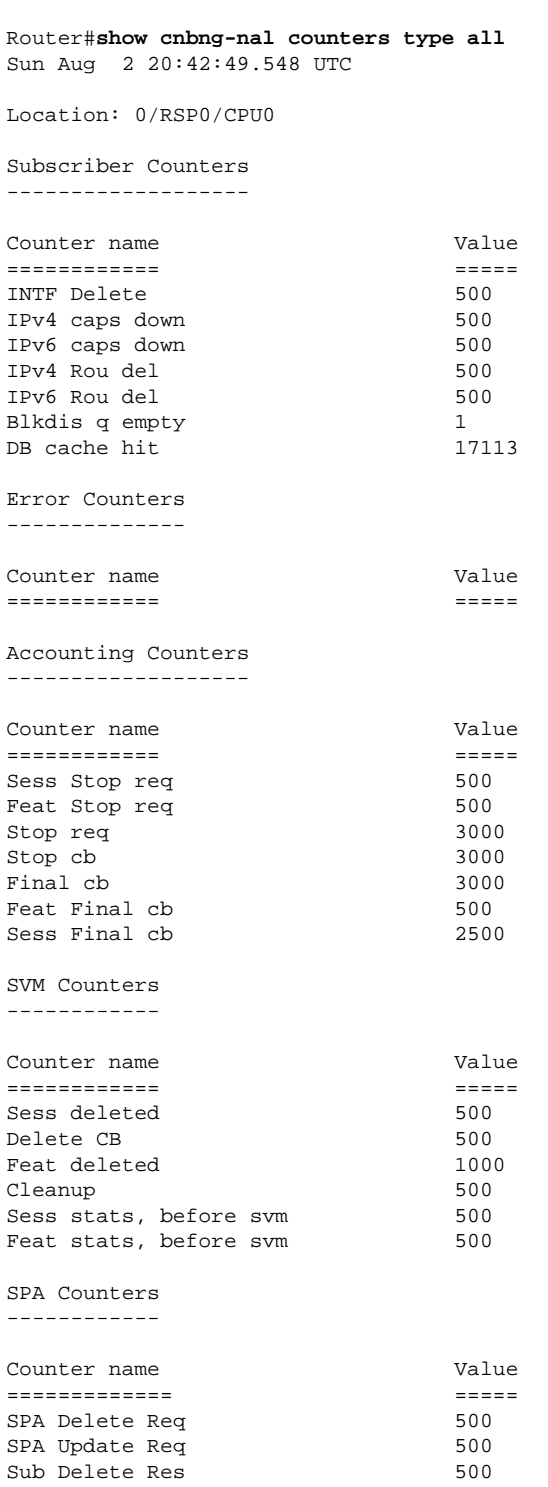

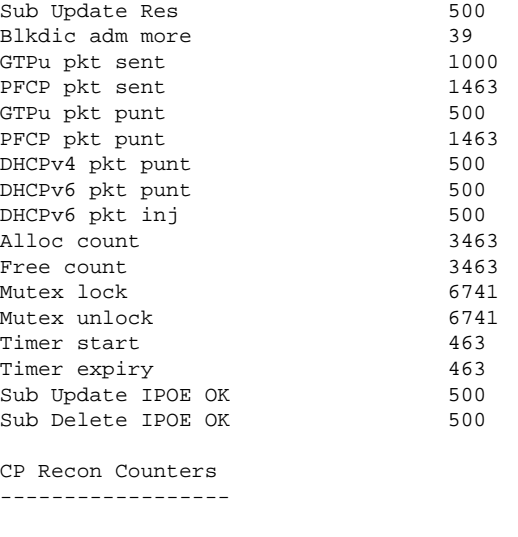

Counter name Value ============= =====

Histogram/API Performance Stats -------------------------------

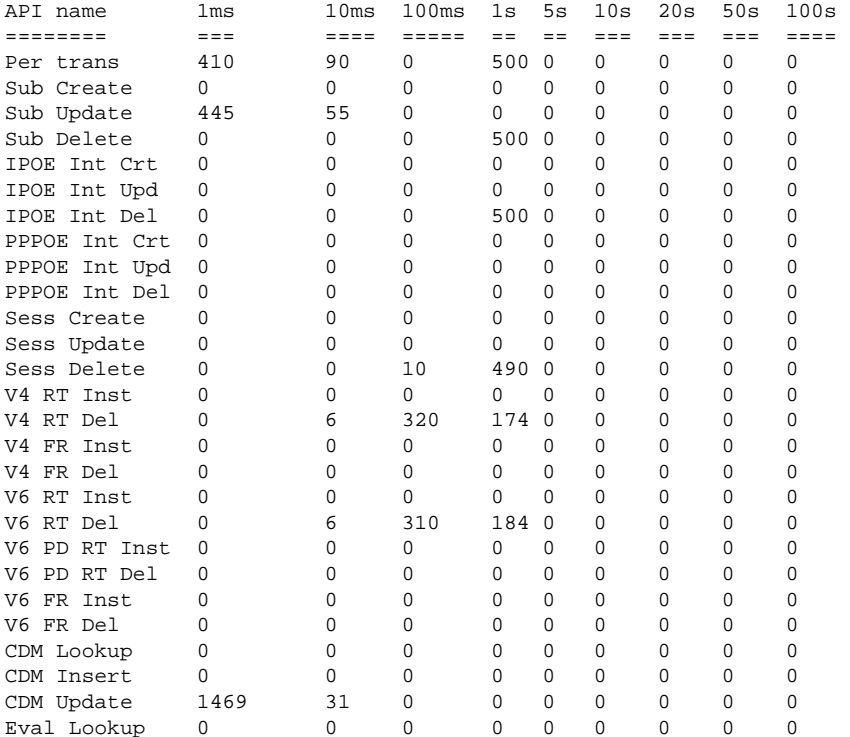

Router#**show cnbng-nal counters type all | beg SPA LIB** Sun Aug 2 20:44:07.902 UTC SPA LIB Counters ----------------

Counter name Value

•

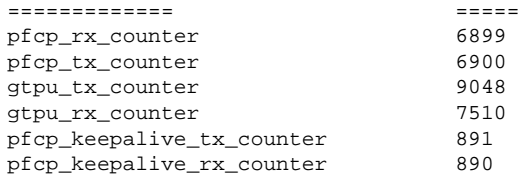

SPA API counters

----------------------

Router#**show cnbng-nal counters type spa** Sun Aug 2 20:42:13.703 UTC

Location: 0/RSP0/CPU0

SPA Counters ------------

•

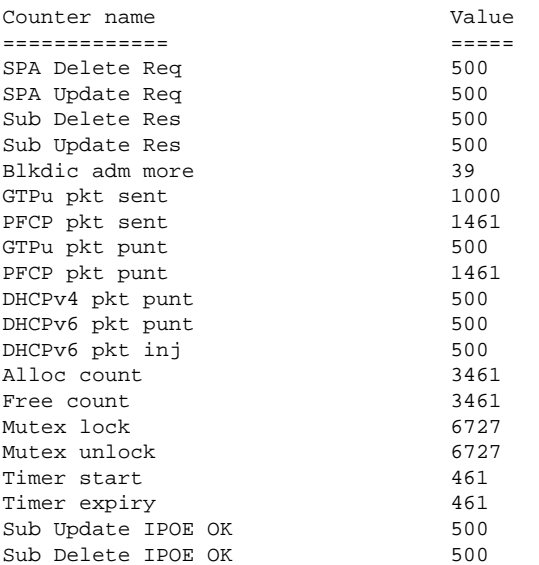